## **Navigating to and accessing upcoming classes on championreg.com.**

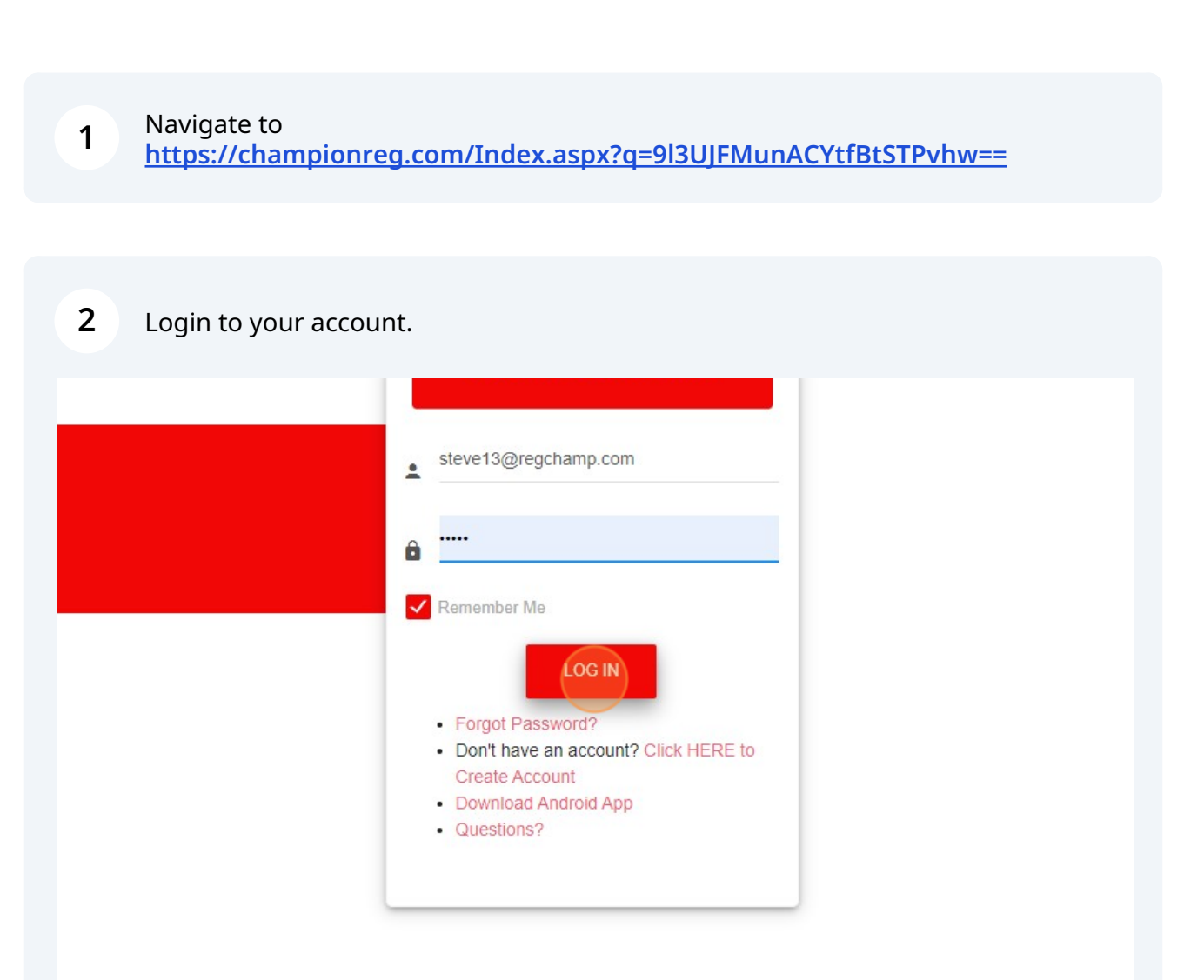

Scribe<sup>-</sup>

Click "Upcoming Classes" from your homepage.

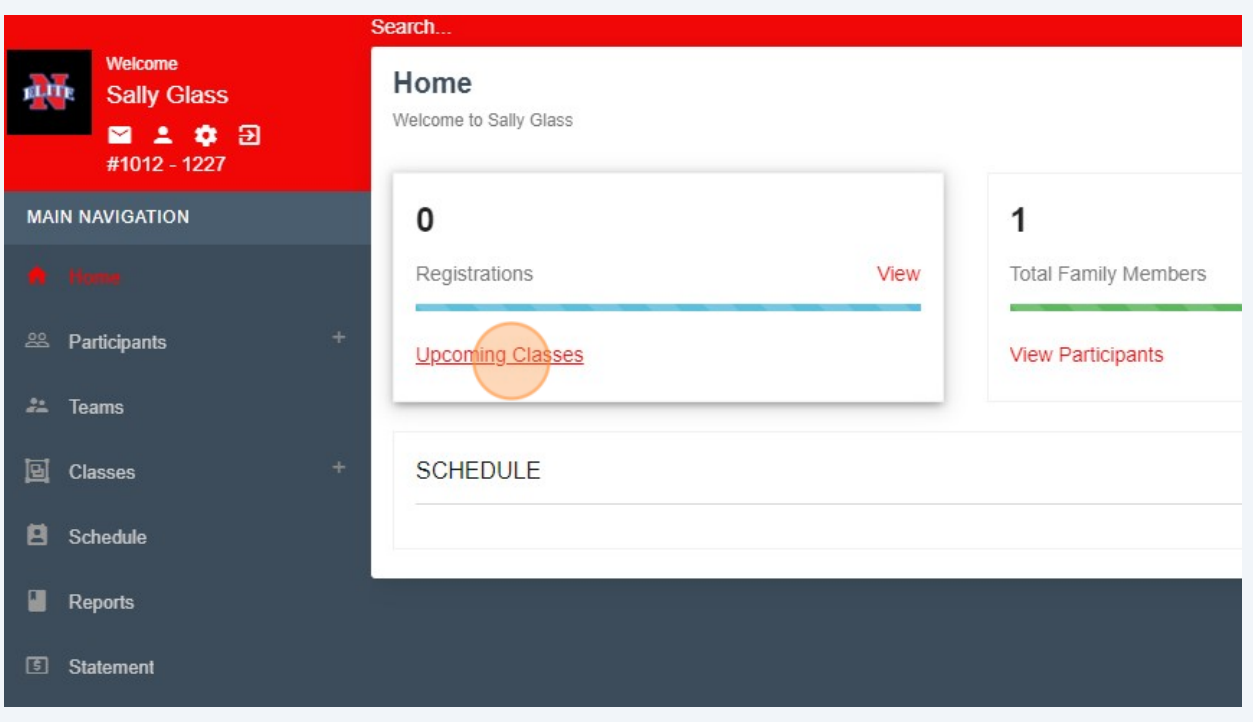

## Click "Click Here" next to the class that you're interested in.

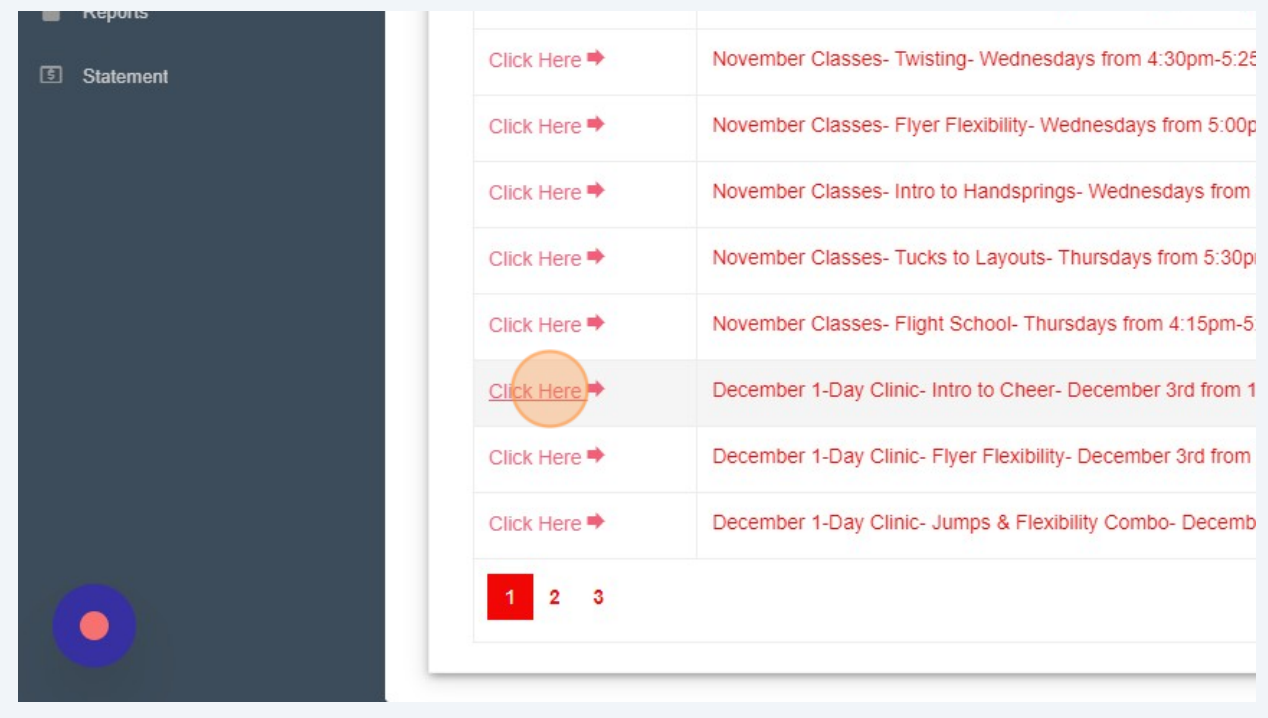

## Select your athlete.

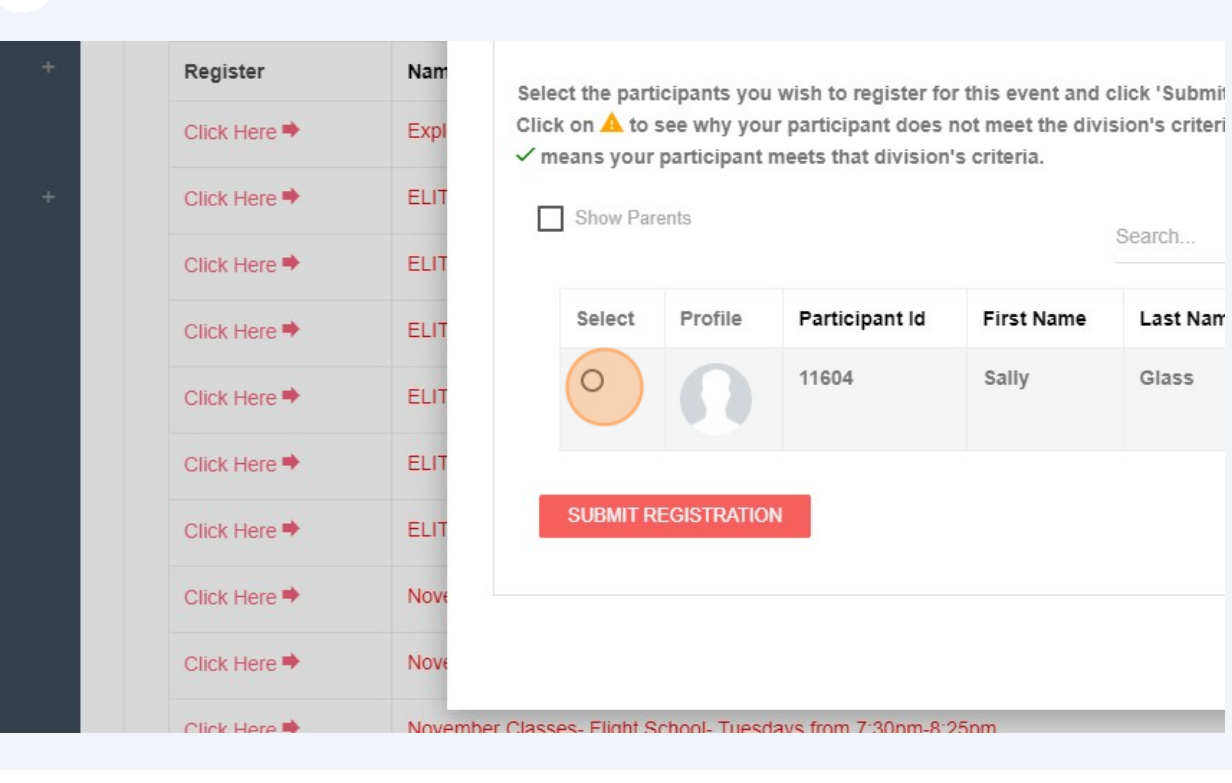

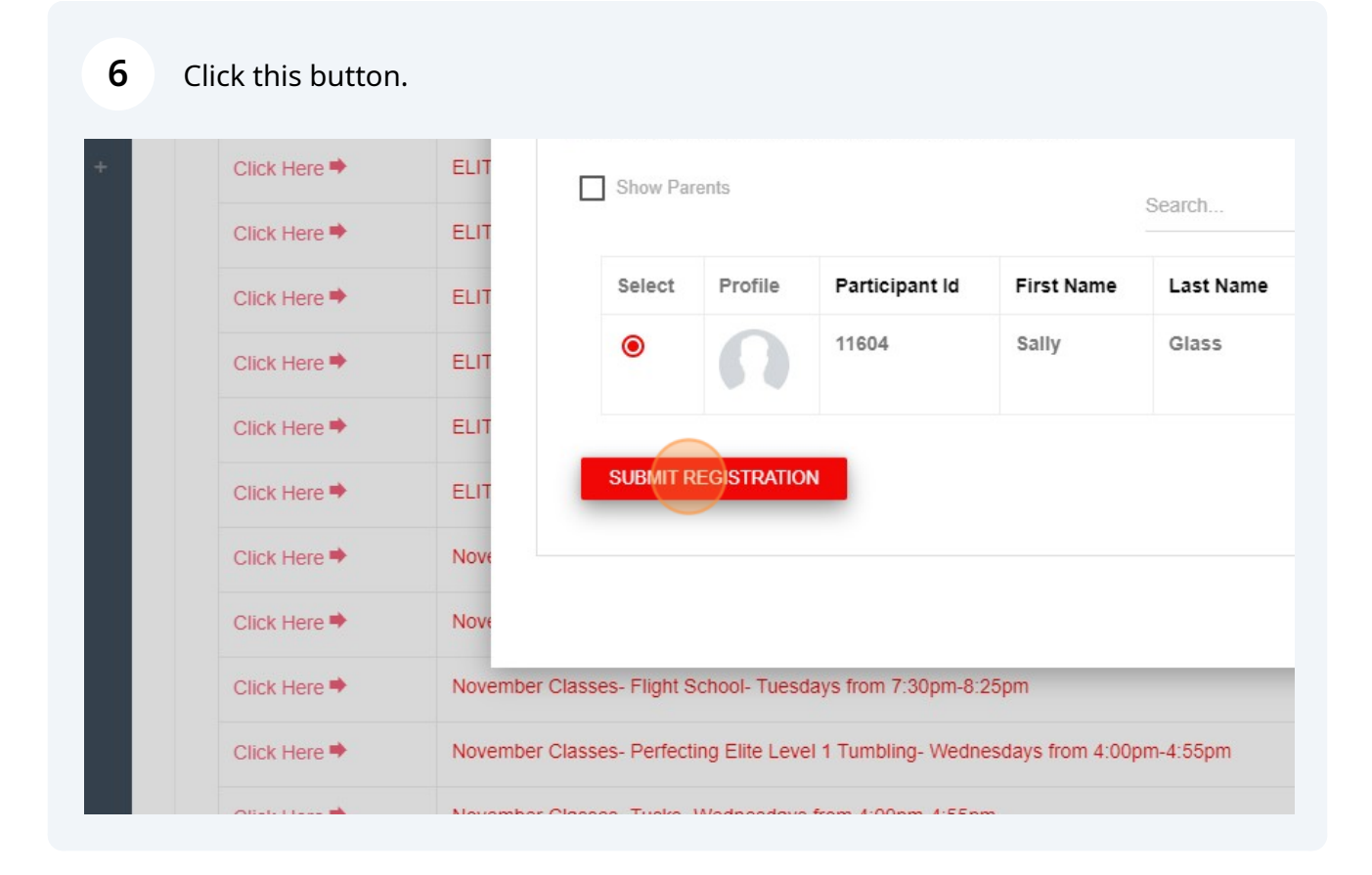

**7** Click "GO TO STATEMENT" to pay.

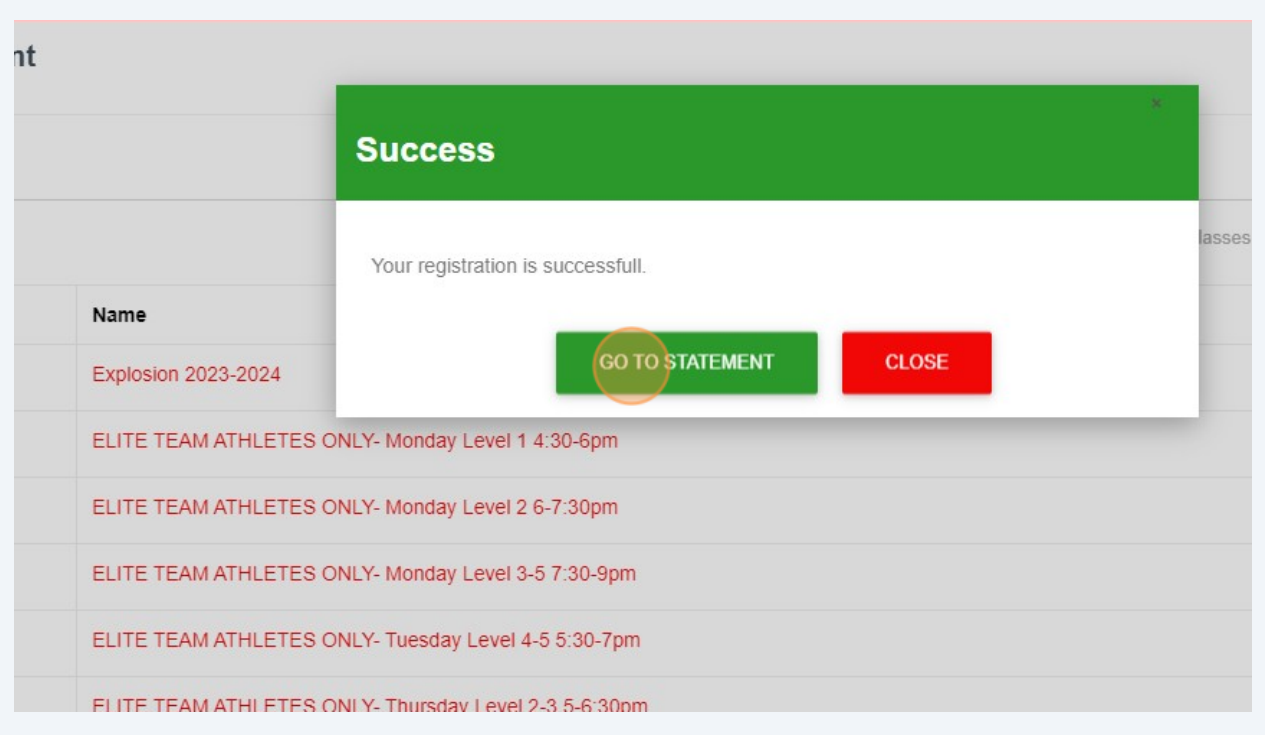